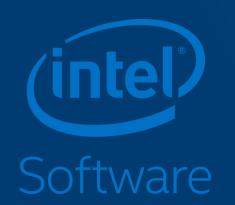

# Intel optimized TensorFlow

Дубна, Сентябрь 2018

## Agenda

- Introduction to deep learning:
	- Models boost
	- Neural networks introduction
- Practice:
	- Non-optimized TensorFlow training
	- Tuning MKL parameters in optimized TensorFow
	- Performance comparison

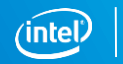

## Deep Learning Use Cases

**Cloud Service Providers**

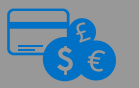

**Financial Services**

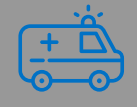

**Healthcare**

#### **Automotive**

- Personal assistant
- Image & Video recognition/tagging
- Natural language processing
- Automatic Speech recognition
- Targeted Ads
- Fraud / face detection
- Gaming, check processing
- Computer server monitoring
- Financial forecasting and prediction
- Network intrusion detection
- Recommender Systems

#### Optimization Notice

Copyright © 2018, Intel Corporation. All rights reserved. \*Other names and brands may be claimed as the property of others.

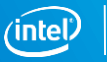

### Neural networks for image recognition:

#### Classification:

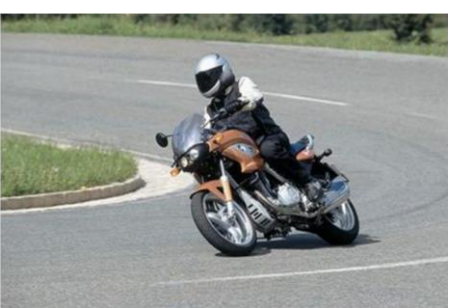

#### Object detection:

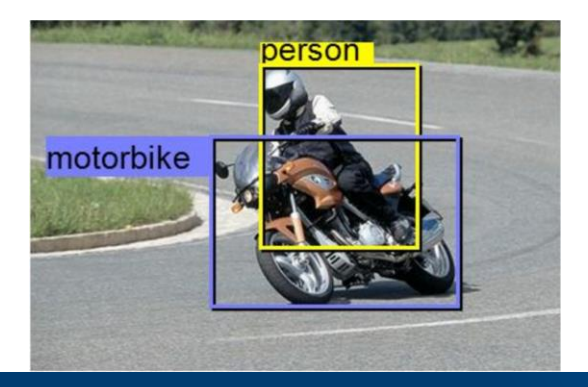

#### Label the image

- Person
- Motorcyclist
- Bike

#### Semantic segmentation:

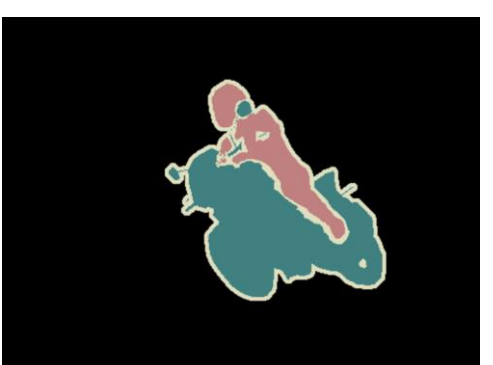

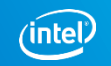

## Neural networks for Natural Language Processing:

#### Machine translation:

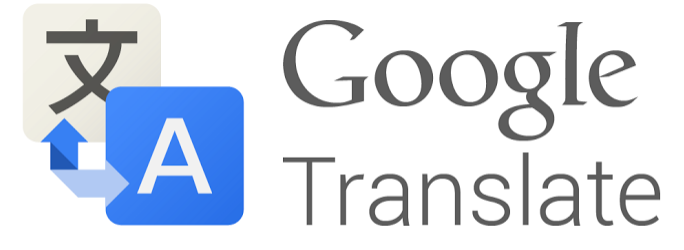

### Break through language barriers

#### Personal Assistant:

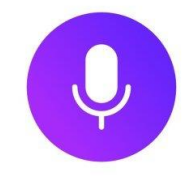

#### Привет, я Алиса

Ваш голосовой помошник. Теперь многие вещи проще делать, говоря со мной.

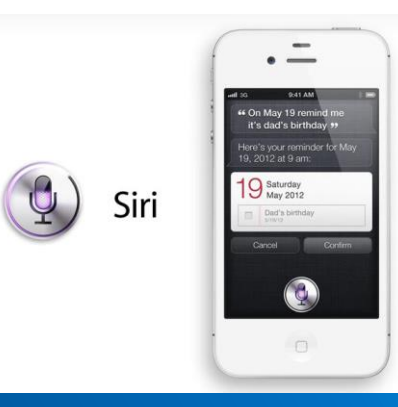

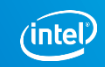

### Neural networks for audio:

### Speech recognition:

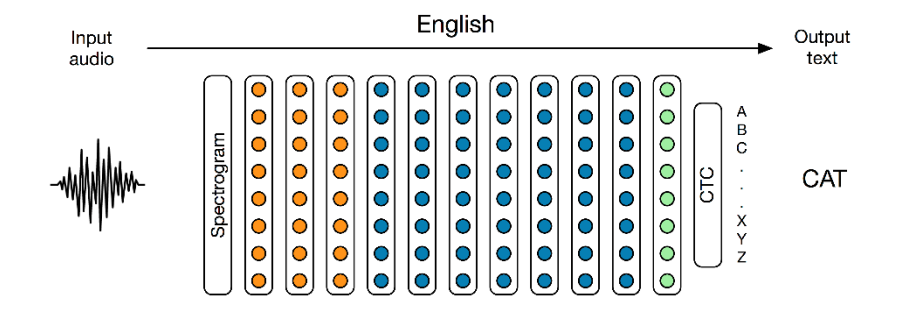

#### Music generation:

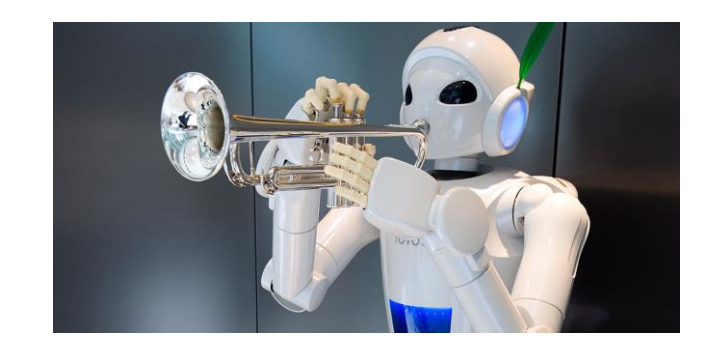

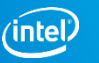

### Neural networks for games:

#### Atari

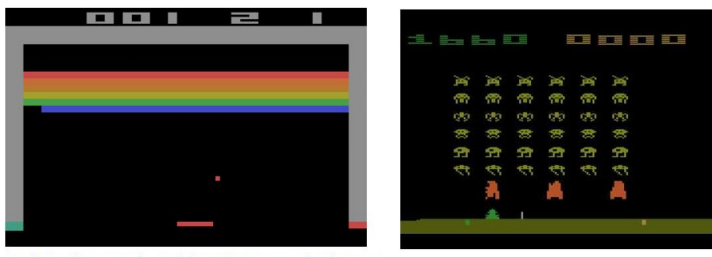

Breakout and Space Invaders, 2 of the 49 Atari games used in the paper

#### Alpha GO

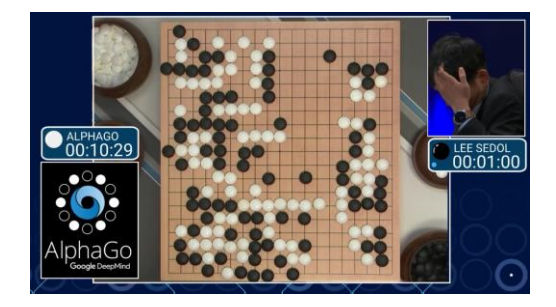

#### Dota 2

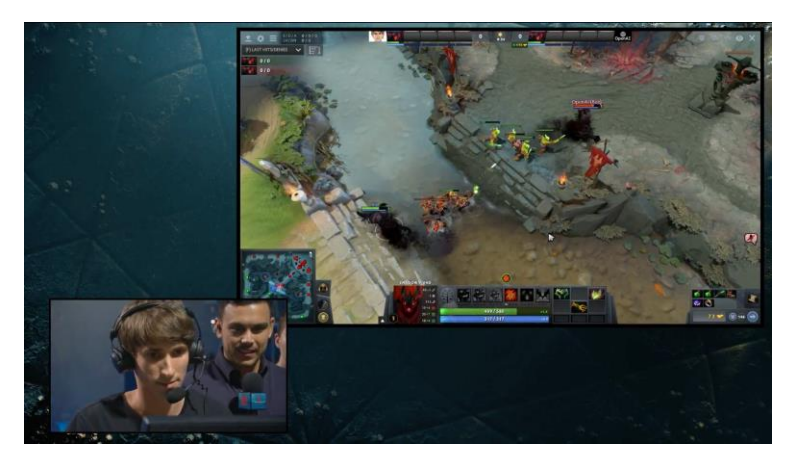

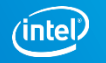

### Diversity in Deep Networks

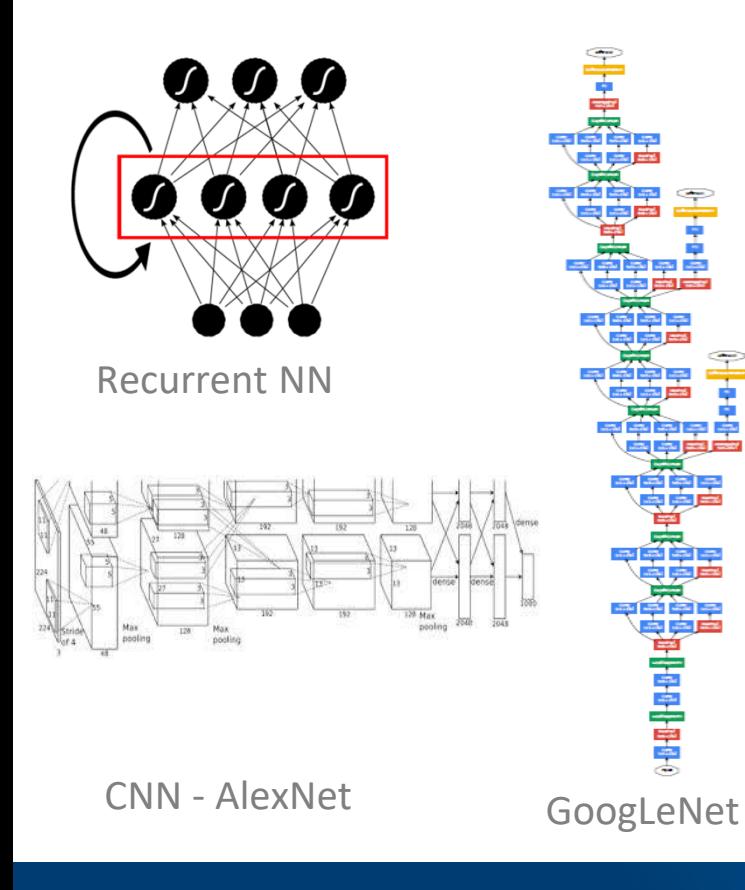

#### Variety in Network Topology

Recurrent NNs common for NLP/ASR, DAG for GoogLeNet, Networks with memory…

But there are a few well defined building blocks

Convolutions common for image recognition tasks

GEMMs for recurrent network layers—could be sparse

ReLU, tanh, softmax

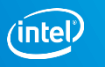

### Google Inception CNN

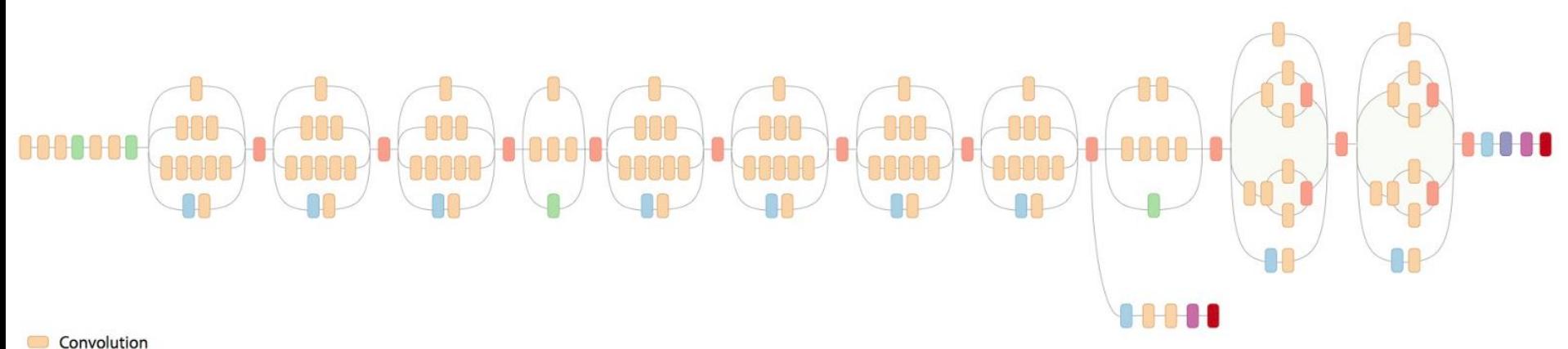

- AvgPool
- MaxPool  $\hspace{0.5cm} \Box$
- Concat  $\Box$
- Dropout  $\hspace{0.1in} \Box$
- Fully connected
- Softmax

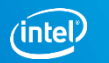

### Comparing complexity...

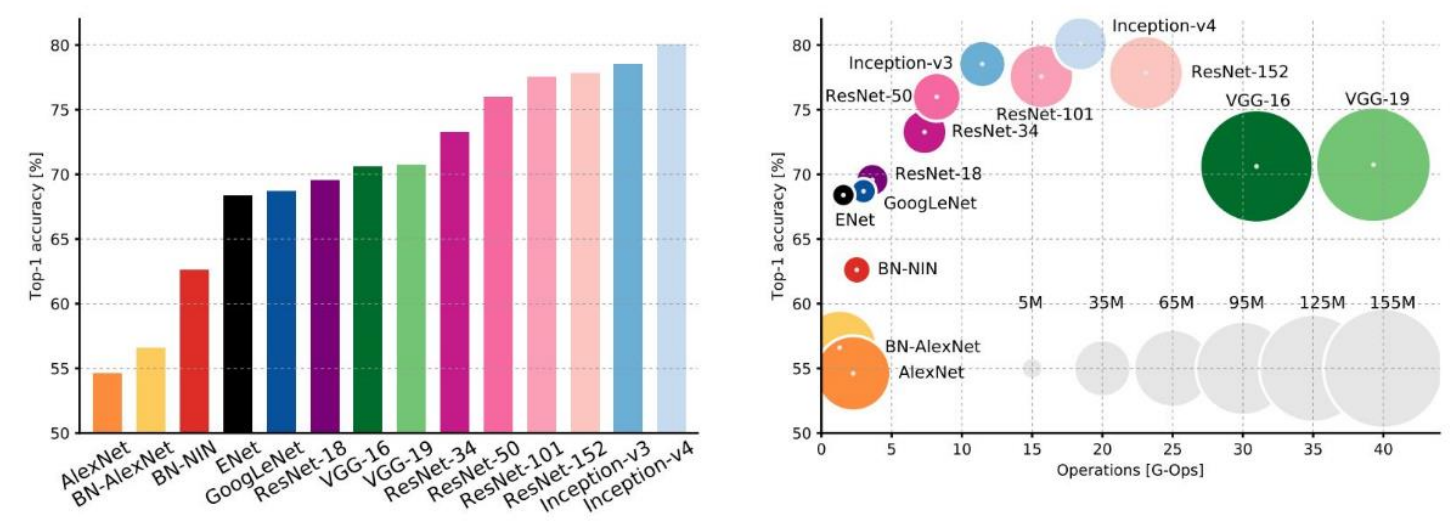

An Analysis of Deep Neural Network Models for Practical Applications, 2017.

Figures copyright Alfredo Canziani, Adam Paszke, Eugenio Culurciello, 2017. Reproduced with permission.

Copyright © 2018, Intel Corporation. All rights reserved. \*Other names and brands may be claimed as the property of others. Optimization Notice

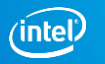

## **Настройка окружения**

#### Installing Intel-optimized TensorFlow:

- 1.conda create  $-n$  if intel  $-c$  intel python=3 pip numpy
- 2.source activate tf\_intel
- 3.pip install [https://anaconda.org/intel/tensorflow/1.6.0/download/tensorfl](https://anaconda.org/intel/tensorflow/1.6.0/download/tensorflow-1.6.0-cp36-cp36m-linux_x86_64.whl) ow-1.6.0-cp36-cp36m-linux\_x86\_64.whl
- 4.pip install notebook matplotlib keras Pillow hdf5

Installing non-optimized TensorFlow:

1.conda create -n tf\_simple python=3 tensorflow

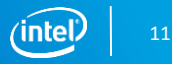

## Convolution Neural Networks Layers:

Linear layer: Convolution: Convolution: Pooling:

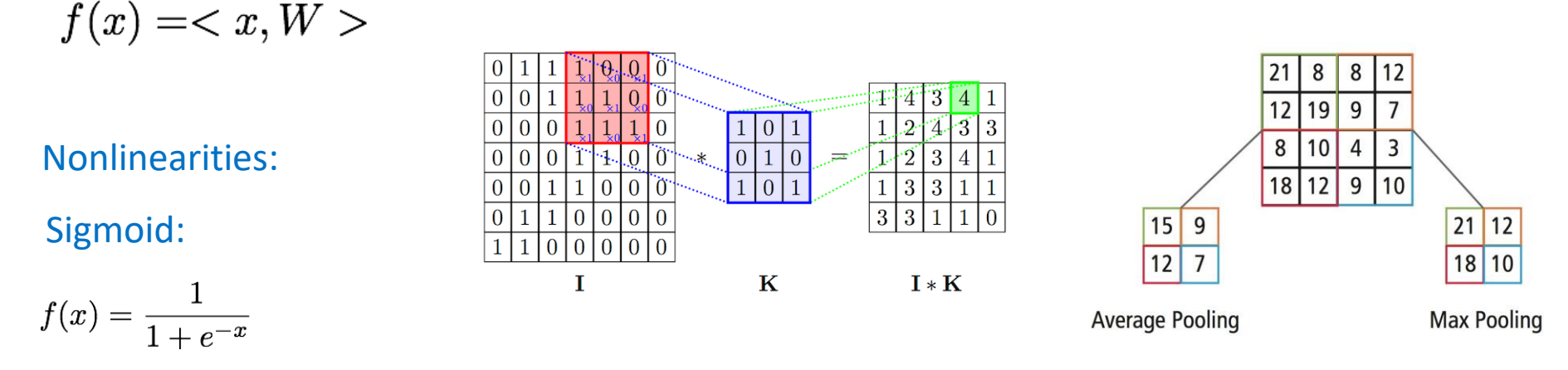

ReLU:

### $f(x) = max(x, 0)$

#### Copyright © 2018, Intel Corporation. All rights reserved. \*Other names and brands may be claimed as the property of others. Optimization Notice

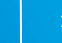

### Choosing a learning rate:

#### Optimization task: Loss function:

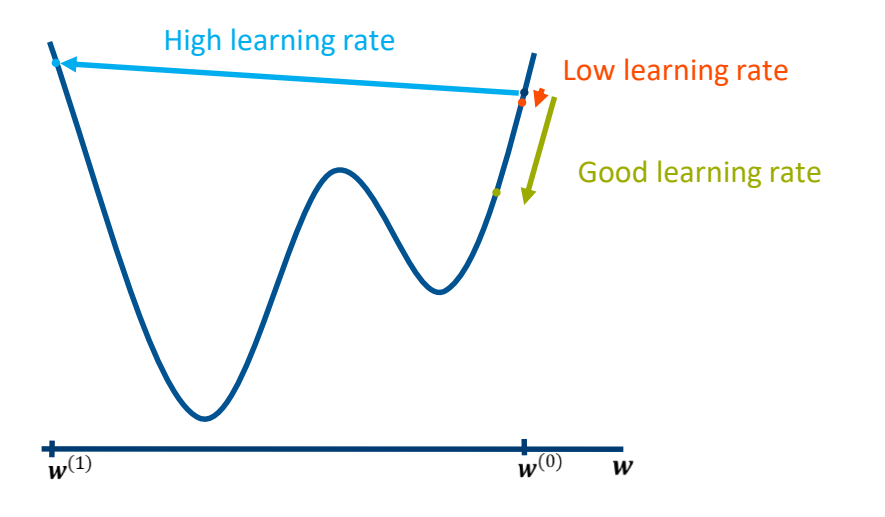

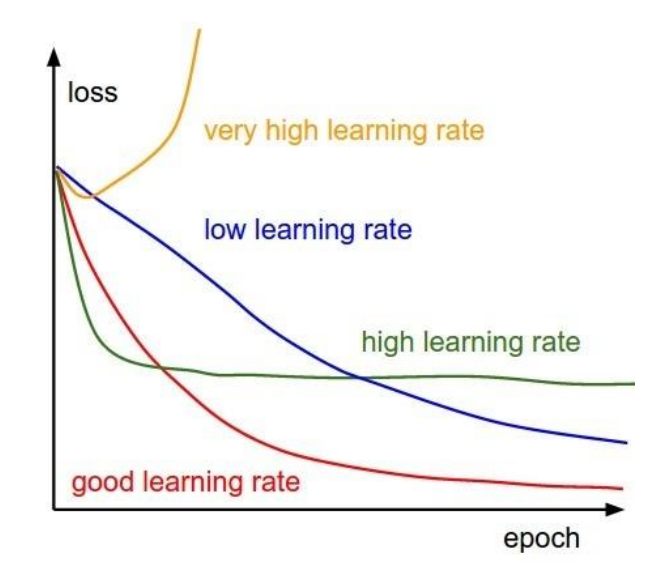

#### Optimization Notice

Copyright © 2018, Intel Corporation. All rights reserved. \*Other names and brands may be claimed as the property of others.

## Model parameters:

- Network architecture
- Batch size
- Optimizer: SGD, Adam, Adadelta…
- Learning rate

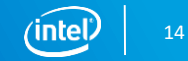

### Parameters TensorFlow:

•**intra** op parallelism threads - Nodes that can use multiple threads to parallelize their execution will schedule the individual pieces into this pool

**•inter** op parallelism threads **-** All ready nodes are scheduled in this pool

By default, both parameters is equal to the number of logical CPU cores.

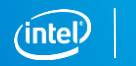

### MKL parameters:

- **KMP SETTINGS** Enables (true) or disables (false) the printing of OpenMP<sup>\*</sup> run-time library environment variables during program execution
- **KMP BLOCKTIME** Sets the time, in milliseconds, that a thread should wait, after completing the execution of a parallel region, before sleeping. Default time: 200
- **KMP AFFINITY** Enables the run-time library to bind threads to physical processing units
- **OMP\_NUM\_THREADS** Specifies the number of threads to use intra\_op\_parallelism\_thread

#### **Important:**

Use NCHW data format (channel-first) for better perfomance.

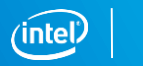

### Changing batch size:

1. Open cifar10\_main.py file

2. At the end of the file change batch\_size in parameters list:

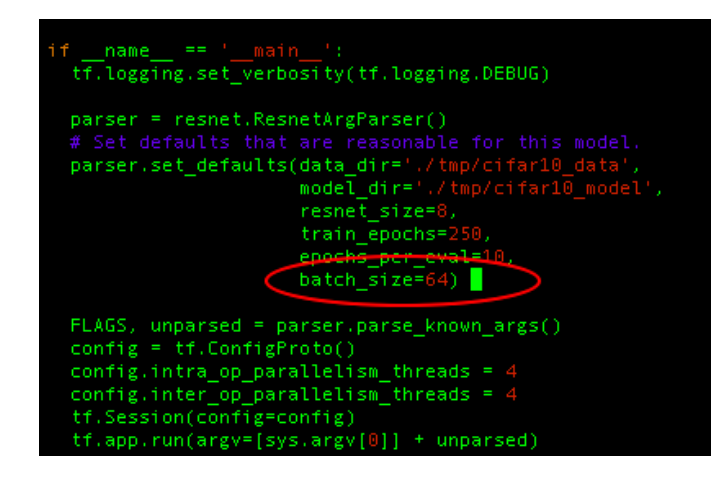

Optimization Notice

Copyright © 2018, Intel Corporation. All rights reserved. \*Other names and brands may be claimed as the property of others.

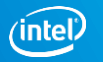

### Activity 1: non-optimised TensorFlow

- 1.source activate tf\_simple
- 2. Launch training:
	- python cifar10\_main.py
- 3. Change batch size to 64 and launch training again:
	- python cifar10\_main.py
- 4. Change batch size to 256 64 and launch training again :
	- python cifar10\_main.py
- 5.conda deactivate

After 500 steps you can interrupt training (Ctrl+C)

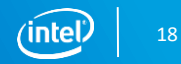

### Activity 2: Intel optimised TensorFlow

#### 1.source activate tf\_intel

#### 2. Change KMP\_BLOCKTIME и KMP\_AFFINITY parameters in cifar10\_main.py file:

os.environ["KMP\_BLOCKTIME"] = str(0)

os.environ["KMP\_AFFINITY"]= str("verbose,warnings,respect,granularity=fine,compact,1,0")

#### 3. Launch training:

```
python cifar10_main.py
```
4. Change batch\_size to 64 and launch training again:

python cifar10\_main.py

5. Change batch size to 256 and launch training again :

python cifar10\_main.py

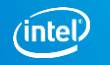

### Results:

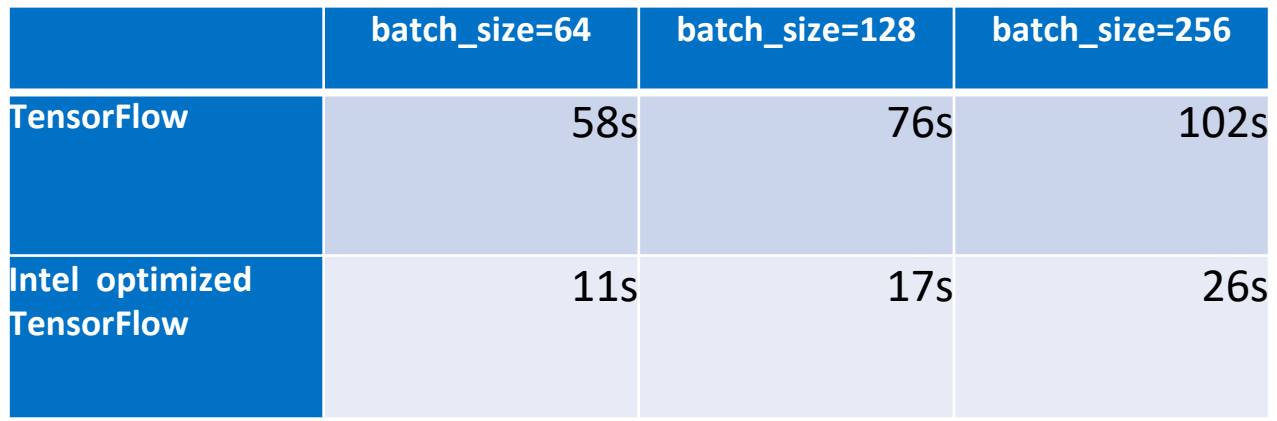

Intel optimizations provide high speedup during training.

Copyright © 2018, Intel Corporation. All rights reserved. \*Other names and brands may be claimed as the property of others. **Optimization Notice** 

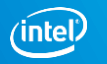

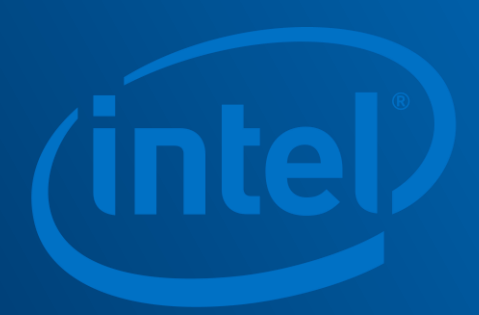